## KBZ | Kaufmännisches Bildungszentrum Zug | kbz-zug.ch

# WLAN und IT am KBZ

### Anmelden am KBZ WLAN-Netzwerk

#### Lernende Grundbildung und Teilnehmer/-innen Weiterbildung (SSID: KBZ\_Schueler)

Zu Beginn der Ausbildung am KBZ erhalten die Lernenden bzw. die Teilnehmer/-innen die Zugangsdaten für den Anmeldevorgang am KBZ-WLAN.

#### Achtung!

Damit man einen WLAN-Zugang erstellen kann, muss man sich vorgängig mindestens einmal am KBZ-Netzwerk angemeldet haben (am ersten Schul- bzw. Kurstag am KBZ).

Der Anmeldevorgang ist vom Gerätetyp abhängig.

#### iPad/iPhone

Einstellungen / WLAN / SSID wählen (KBZ\_Schueler) Benutzername: kbz\ihr Benutzername Passwort: ihr Passwort (gleiches PW wie fürs KBZ-Netzwerk) Zertifikat annehmen

#### MAC Book

WLAN doppelklicken/ SSID wählen (KBZ\_Schueler) Benutzername: kbz\ihr Benutzername Passwort: ihr Passwort (gleiches PW wie fürs KBZ-Netzwerk) Zertifikat: fortfahren (allenfalls mit lokalem Benutzer und Passwort bestätigen)

#### Android / Windows Phone

Einstellungen / WLAN / SSID wählen (KBZ\_Schueler) Identität: kbz\ihr Benutzername Passwort: ihr Passwort (gleiches PW wie fürs KBZ-Netzwerk) Zertifi-kat: annehmen/verbinden

#### Windows 7/8

WLAN doppelklicken/ SSID wählen (KBZ\_Schueler) Benutzername: kbz\ihr Benutzername Passwort: ihr Passwort (gleiches PW wie fürs KBZ-Netzwerk) Zertifikat: Hinweis verbinden/annehmen

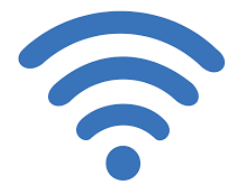